# Mac G5 Installation Addendum

## For Pro Tools|HD Systems on Mac OS X

This addendum provides steps for installing Pro Tools|HD cards into Mac G5 computers.

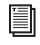

*For complete Pro Tools|HD system installation steps, refer to your Getting Started with HD Guide.*

*If you are using an expansion chassis, refer to the Expanded Systems Guide for installation steps.*

### Installing Pro Tools Hardware

To install HD-series hardware, you first install Pro Tools|HD cards, then for systems with more than one card, connect the cards with a TDM FlexCable.

#### Installing the Pro Tools|HD Cards

This section shows how to install Pro Tools|HD cards into a Mac G5 computer.

#### To install Pro Tools cards:

1 Turn off your computer and any peripherals.

2 Wait 5–10 minutes to allow the computer's internal components to cool down to avoid burning yourself.

3 Disconnect all cables attached to the computer (such as hard drives, displays, USB and Firewire connections) except for the computer power cord.

4 To prevent damaging sensitive electronics, discharge any static electricity that may be on your clothes or body by touching a grounded metal surface, such as the metal PCI access covers on the back of the computer.

5 Disconnect the power cord from the computer.

6 Open the computer case.

7 Remove the metal access port cover behind the PCI slot you want to use by removing the screw and sliding the cover out from the access port.

8 Install the HD Core card into the lowest-numbered PCI slot in the computer, as follows:

Power Mac G5 The Power Mac G5 has three PCI slots (named PCI slot 2, 3, and 4). PCI slot numbers increase from *bottom to top* as you face the open computer case from the front. Install the HD Core card into PCI slot 2.

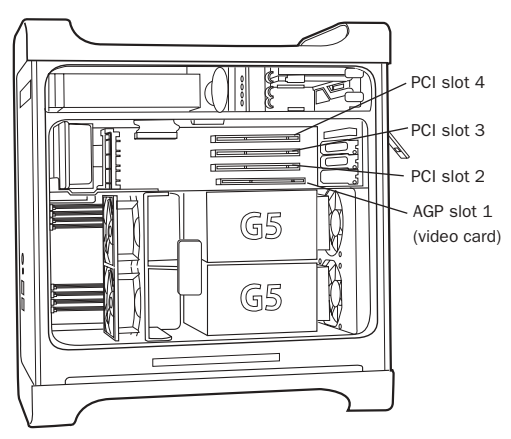

*Figure 1. Power Mac G5*

9 If you are installing additional Pro Tools|HD cards, skip to the next step,

 $-$  or  $-$ 

If you have no additional cards to install, do the following:

- Secure the card in place with the screw you removed earlier, and close the computer.
- Skip the remaining steps in this addendum. and continue with "Connecting Audio Interfaces" in the *Getting Started with HD Guide*.

10 Install the first HD Accel card (if any) in the next available PCI slot (PCI slot 3).

11 Install any remaining HD Accel cards in the remaining consecutive PCI slots.

12 Install HD Process cards (if any) in the remaining consecutive PCI slots.

13 If you are installing a SCSI host bus adapter (HBA) card, install it in the highest-numbered remaining slot.

*Do not use SampleCell hardware cards in a Pro Tools|HD system.*

14 Check to be sure that your cards are installed in the following order, starting with the lowest numeric PCI slot:

- Display card for your computer monitor
- HD Core card
- HD Accel cards
- HD Process cards
- Digidesign-approved video capture card
- SCSI host bus adapter (HBA) card

*The above guidelines may include optional cards not present in your system.*

15 Secure each card in place with the slot access port screws you removed earlier.

#### Connecting Pro Tools|HD Cards

If you are installing a Pro Tools|HD 2 Accel, HD 3 Accel, or an expanded HD system, connect the HD cards with TDM FlexCables.

Each HD card has two ports along the top of the card, labeled *Port A* and *Port B*. The FlexCable has two connectors, also labeled Port A and Port B, to ensure proper connection. Data communication across multiple HD cards is achieved by connecting Port B of the first card to Port A of the next card with a TDM FlexCable.

The PCI slot numbering in your computer determines whether you will be working right-to-left, or left-to-right when connecting cards. Refer to the instructions below for your model of computer.

#### To connect HD cards with the TDM FlexCable on the Power Mac G5:

1 Shape the FlexCable before installing it on your HD cards by grasping the cable with both hands with its printed side facing you and moving the Port B portion of the cable away from you and outwards, as shown below. Do not bend the cable more than you need to, as you may damage the traces in the cable.

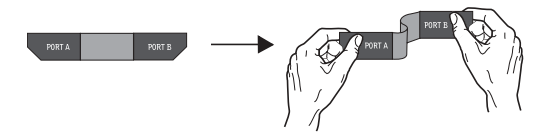

*Preparing TDM FlexCable for installation*

2 Turn the cable on its side, so that the connectors are facing downwards, and Port A is the higher side.

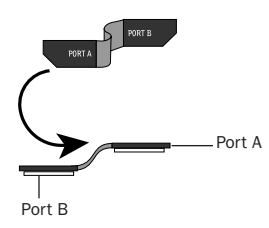

3 Slide the FlexCable into the notch of the *second* card, so that the Port B connector of the FlexCable can be aligned with Port B of the first card; and the Port A connector of the FlexCable can be aligned with Port A of the second card as shown below.

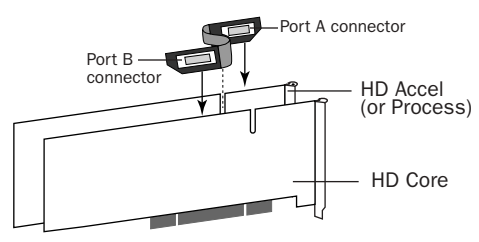

*Inserting TDM FlexCable*

4 Connect the Port A connector of the FlexCable to Port A on the second card. Push down gently but firmly until the cable is fully connected to the card. Attach the other end of the FlexCable (labeled Port B) to Port B on the first card.

HD Accel (or Process) card in PCI slot 3

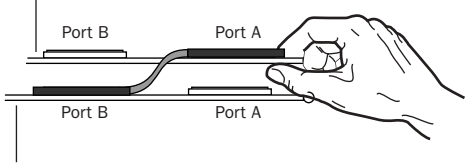

HD Core card in PCI slot 2

*Top view of TDM FlexCable connections for two HD cards* 

5 Verify the connection. Make sure the FlexCable ports seat flat against the sockets on the HD cards, and are firmly attached.

6 For systems with more than two cards, connect each additional card to its preceding card. Use FlexCables to connect card pairs together, as described above, until all cards are connected. Each HD Accel or HD Process card is packaged with a FlexCable.

- <sup>7</sup>Close the computer case. *Orienting the FlexCable*
	- *Refer to the Getting Started with HD Guide for steps on connecting audio interfaces.*

#### Copyright

This document is copyrighted ©2004 by Digidesign, a division of Avid Technology, Inc. (hereafter "Digidesign"), with all rights reserved. Under copyright laws, this document may not be duplicated in whole or in part without the written consent of Digidesign.

DIGIDESIGN, AVID and PRO TOOLS are trademarks or registered trademarks of Digidesign and/or Avid Technology, Inc. All other trademarks are the property of their respective owners.

All features and specifications subject to change without notice.

PN 934212809-00 REV B 1/04